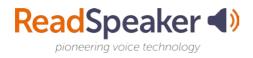

# **Getting Started**

Once you have successfully completed the implementation of ReadSpeaker within your Learning Management System (LMS) testing environment, you are ready to Launch!

# Ways to Introduce ReadSpeaker

Your students and faculty will need to know what the ReadSpeaker Suite of Learning Tools are, what it can do for them, and why should they use it! The more faculty promote the product and demonstrate how to use it, the more students will use the product to be successful. In this zip-packet you will find:

- 1. Getting Started Document
- 2. Why Should I Use ReadSpeaker Document
- 3. Email Message for Faculty
- 4. LMS Support Page Document
- 5. Workshop Training PowerPoint
- 6. Button Highlights Handout
- 7. Faculty and Student Introductory Videos (links at bottom of this document)
- 8. How-to Video Playlists for webReader, docReader, and TextAid (links to the playlists are at the bottom of this document)

### **Repeat Messaging**

Many successful implementations involve repeat messaging to their users. To draw attention to the ReadSpeaker – Suite of Learning Tools each term and at key points during the term, we suggest a repeat announcement item. We understand that your semester can be filled with many activities and that dates can sometimes get lost. To assist with repeat messaging, we suggest that you add a reminder to your calendar to re-set the dates on your post.

Let's get started! In the table on the next page, you will find various activities for introducing ReadSpeaker – Suite of Learning Tools to your faculty and your students. You will notice that your audience is listed for each activity. Check off each item as you do it. You will notice that most of the items listed have support documents in this zipped package. If you need additional support information, please reach out to the Educational Development Manager.

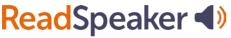

| Activity | Email            | Flyers           | Workshop   | LMS<br>Announcement                | Website                |
|----------|------------------|------------------|------------|------------------------------------|------------------------|
|          | □ Faculty        | □ Faculty        | □ Faculty  | □ Multi-audience<br>message to all | □ Faculty<br>Teaching/ |
| Audience | □ Students       | □ Students       | □ Students | LMS users                          | Resource Site          |
|          | □ Administration | □ Administration |            |                                    | Resource Site          |

## **Student and Faculty Intro Videos**

#### Student:

- Link: https://youtu.be/2jWLtiToOwl
- Embed Code: <iframe width="560" height="315" src="https://www.youtube.com/embed/2jWLtiToOwl" frameborder="0" allow="accelerometer; autoplay; encrypted-media; gyroscope; picture-in-picture" allowfullscreen></iframe>

#### Faculty:

- Link: https://youtu.be/DzLKaQGeiHA
- Embed Code: <iframe width="560" height="315" src="https://www.youtube.com/embed/DzLKaQGeiHA" frameborder="0" allow="accelerometer; autoplay; encrypted-media; gyroscope; picture-in-picture" allowfullscreen></iframe>

# How-to Video Playlists

#### ReadSpeaker webReader How-to Video Playlist

• <u>Link</u>:

https://www.youtube.com/playlist?list=PLVqWGX39IRjXntzxsbr1Zs\_nPqhXbqd6o

#### ReadSpeaker docReader How-to Video Playlist

• <u>Link</u>: https://www.youtube.com/playlist?list=PLVqWGX39IRjW\_zGt-9jtrMJFiaE3f6NIS

#### ReadSpeaker TextAid How-to Video Playlist

• <u>Link</u>: https://www.youtube.com/playlist?list=PLVqWGX39IRjX50BiM09imK-7JrZVBTTyY